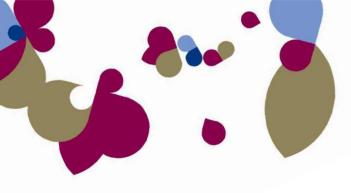

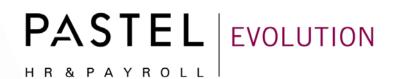

## 2010 Bi-annual PAYE Submission Guide

Your first bi-annual tax certificate submission and 6 month PAYE reconciliation is due to SARS by 29 October 2010. You will need to fully reconcile and submit your March 2010 to August 2010 PAYE details to SARS by the deadline date.

We have prepared this step-by-step guide to ensure that your PAYE Reconciliation procedure on Pastel Evolution Payroll is as smooth and trouble-free as possible. We have provided you with comprehensive, easy-to-follow instructions and screen illustrations to assist you in completing your reconciliation in good time.

Please execute each step thoroughly and tick each step upon completion.

#### Step 1: Processing the Final Payslips in August 2010

| a. | Before starting the submission procedures, you must complete your processing for the August period.<br>To determine the date of the payroll period you are currently processing, go to Maintenance   Payroll  <br>Pay Period Selection. Select a Pay Type and the Period End date will display below.<br>Period Selection<br>Pay Type Monthly Salary<br>Period End 2010/08/31<br>OK |  |
|----|----------------------------------------------------------------------------------------------------|--|
| b. | Considering that the last period is when final changes can be made, you need to perform a tax reconciliation to ensure that the total tax in Pastel Evolution Payroll corresponds to what was paid over during the past six months (March 2010 to August 2010).                                                                                                    |  |
| с. | Once you are confident that the tax is calculated correctly, finish processing as you normally would, by printing all weekly, fortnightly and monthly reports and paying over wages, salaries and other statutory amounts.                                                                                                    |  |

## Step 2: Making a Backup

| a. | Ensure that Pastel Evolution Payroll is closed before following the subsequent steps.                                                                                                    |  |
|----|----------------------------------------------------------------------------------------------------|--|
| b. | Open Pastel Evolution Payroll Database Management.<br><b>NOTE:</b> If Pastel Evolution Payroll is installed on a network, Pastel Evolution Payroll Database<br>Management will be installed on the server computer and that is where the backup must be made.                                                                                                    |  |
| С. | Once Pastel Evolution Payroll Database Management is open, select the '+' sign next to [computer<br>name] under "SQL Server Group" on the left hand side of the screen. In some cases the [computer<br>name] may be replaced by "(local)".<br>Pastel Evolution Payroll Database Management<br>File Server Database. Kestore Database<br>File Server Court<br>File Server Court<br>Partice Court<br>Payroll<br>Payroll<br>Payroll<br>Demo Payroll<br>Demo Payroll<br>Demo Payroll<br>Demo Company<br>Evolution Common<br>Demo Company<br>Evolution Payroll Common<br>WAGES09<br>WagesCommon<br>Demo Varian<br>WagesCommon<br>Done<br>Common 2010<br>Common 2010<br>Common 2 |  |
| d. | The various company databases will be displayed in the tree on the left hand side of the screen as illustrated above.                                                                                                    |  |

| 🍃 Pastel Evolution Payroll Database Mana                                                                                                    | gement                                                                                                    |  |
|----------------------------------------------------------------------------------------------------|----------------------------------------------------------------------------------------------------|--|
| <u>File Server Database View H</u> elp                                                                                                    |                                                                                                    |  |
| 🔣 Exit   Backup Database Restore Dat                                                                                                    | abase                                                                                                    |  |
| SQL Server Group  Admin  Admin  Botswana  BotswanaCommon  BotswanaCommon  Bot | WAGES 10 - 3 Item(s)<br>Stored Procedures<br>Tables<br>God Views                                                                                 |  |
| WAGES09<br>WAGES10<br>WAGES10<br>WagesCommon<br>Cambia 2010<br>Cambia Common2010<br>Done                                                                                                    | New SQL Server Registration<br>Edit SQL Server Registration<br>Delete SQL Server Registration<br>Disconnect<br>Process Info<br>Server Properties |  |
|                                                                                                    | Attach Database<br>Detach Database<br>Backup Database                                                                                            |  |
|                                                                                                    | Restore Database<br>Delete Database<br>Database Properties                                                                                       |  |
|                                                                                                    | Refresh Views<br>DB Maintenance                                                                                                    |  |

| f. | Please ensure that the following options have been selected:                                                                                                    |  |
|----|----------------------------------------------------------------------------------------------------|--|
|    | Backup - WAGES10       Database       Database       WAGES10       Name       WAGES10 backup       Description                                                                                                    |  |
|    | Backup<br>Database - complete  Database - differential (changes since last complete backup)  Log                                                                                                    |  |
|    | Image: Constraint of the second second se |  |
|    | Backup to     C:\Backup\12\WAGES10.bak       OK     Cancel                                                                                                    |  |
|    | <ul> <li>Database – complete: This will back up the entire Company Database (Recommended).</li> <li>Truncate Log: This will compress the log file to save space on your hard drive.</li> <li>Overwrite backup: This will ensure that no partial backups with the same name exist.</li> </ul>                                                                                                    |  |
|    | <b>Destination:</b> This must always be on a hard drive. At a later stage you may use external CD writing software to write the backup to CD. <b>Please ensure that you give each backup a unique name.</b> The name should contain the period date you are closing, which will prevent the backup from overwriting any other backups as well as for easy identification of the backup.                                                                                                    |  |
| g. | Select <b>OK</b> to start the backup process.<br><b>NOTE</b> : This process may take several minutes to complete. Please wait until the process is completed.                                                                                                    |  |
| h. | A message is displayed to inform you that the backup process has been completed successfully.  Information The backup operation has completed successfully OK                                                                                                    |  |
| i. | Select OK. You may exit Pastel Evolution Payroll Database Management.                                                                                                    |  |

**PLEASE NOTE:** Steps e – h must be followed for each company a period close is going to be performed on.

## Step 3: Performing the Final Period Closes of August 2010

| a. | Open Pastel Evolution Payroll and log into your company. Select Transactions   Payroll   Period Close.                                                                                                    |  |
|----|----------------------------------------------------------------------------------------------------|--|
| b. | If this is the correct period to be closed, select OK. NOTE: This process may take several minutes. Please wait while the process completes.                                                                                                    |  |
|    | Period Close (Monthly Salary)                                                                                                    |  |
|    | Period End Pay Type Monthly Salary Tuesday, August 31, 2010                                                                                                    |  |
|    | It is essential to make a backup of your data before continuing<br>with this procedure. In the event that this procedure is<br>interrupted, whether it be because of a power failure or the<br>system not responding, a backup must be restored before<br>running the process again.<br>NETWORKS: All users must log out of this company. |  |
|    | 0 % OK Cancel                                                                                                    |  |
|    | <b>NOTE:</b> Should your company make use of different pay types (Monthly Salary, Monthly Wages, Fortnightly Wages or Weekly Wages); this process has to be repeated for each of the pay types.                                                                                                    |  |
| C. | Once the Period Close has completed successfully the following message will be displayed: <b>'Payroll Period Close Completed. Would you like to view the Log File now?'</b>                                                                                                    |  |

| Close       Save       Print       Clear All       Search       Cancel Search         Application       Group Time       ✓       Severity       Date and Time       ✓ Agent       Information         Company       Severity       Date and Time       ✓ Agent       Information         Sayroll Batch       Group Time : 2010/08/17 09:34:00 AM (6)       ✓       ✓         Sayroll Clockcard Import       Group Time : 2010/08/17 09:34:00 AM (6)       ✓       ✓         Sayroll EFTS       2010/08/17 09:34:23 AM       Admin       Version 201         Payroll Global Updates       2010/08/17 09:35:37 AM       Admin       Version 201         Application statistics saved successfully.       ✓       2010/08/17 09:35:37 AM       Admin       Version 201         Application statistics saved successfully.       ✓       2010/08/17 09:35:37 AM       Admin       Version 201         Processing Additional Transactions Allocations       ✓       2010/08/17 09:34:57 AM       Admin       Version 201         Processing employee transactions       ✓       2010/08/17 09:34:57 AM       Admin       Version 201                                                                                                    |
|----------------------------------------------------------------------------------------------------|
| Application   Company   Yayroll Batch   Yayroll Clockcard Import   Yayroll EFTS   Yayroll General Messages   Yayroll Global Updates   Yayroll IRP5/IT3(a) Export Err   Yayroll Leave Year End   Yayroll Mibfa Report                                                                                                    |
| Payroll Batch<br>Payroll Clockcard Import<br>Payroll Clockcard Import<br>Payroll EFTS<br>Payroll General Messages<br>Payroll Global Updates<br>Payroll IRP5/IT3(a) Export Err<br>Payroll IRP5/IT3(a) Export Tot<br>Payroll Leave Year End<br>Payroll Mibfa Report<br>Payroll Mibfa Report<br>Payroll Payroll Additional Period Close terminated normally.<br>1 2010/08/17 09:35:37 AM Admin Version 201<br>Application statistics saved successfully.<br>1 2010/08/17 09:35:34 AM Admin Version 201<br>Processing Additional Transactions Allocations<br>1 2010/08/17 09:34:57 AM Admin Version 201<br>Processing additional Transactions Allocations                                                                                                    |
| Payroll Clockcard Import       Image: Group Time : 2010/08/17 09:34:00 AM (6)         Payroll EFTS       Image: Quito 2010/08/17 09:48:23 AM       Admin       Version 201         Payroll General Messages       Payroll Additional Period Close terminated normally.       Image: Quito 2010/08/17 09:35:37 AM       Admin       Version 201         Payroll IRP5/IT3(a) Export Err       Image: Quito 2010/08/17 09:35:37 AM       Admin       Version 201         Payroll IRP5/IT3(a) Export Tot       Image: Quito 2010/08/17 09:35:34 AM       Admin       Version 201         Processing Additional Transactions Allocations       Image: Quito 2010/08/17 09:34:57 AM       Admin       Version 201         Processing additional Transactions Allocations       Image: Quito 2010/08/17 09:34:57 AM       Admin       Version 201                                                                                                    |
| ayroll Clockel of Import       iiiiiiiiiiiiiiiiiiiiiiiiiiiiiiiiiiii                                                                                                    |
| ayroll General Messages       Payroll Additional Period Close terminated normally.         ayroll Global Updates       2010/08/17 09:35:37 AM       Admin         ayroll IRP5/IT3(a) Export Err       2010/08/17 09:35:37 AM       Admin         ayroll IRP5/IT3(a) Export Tot       2010/08/17 09:35:34 AM       Admin         ayroll Leave Year End       2010/08/17 09:34:57 AM       Admin         ayroll Mibfa Report       2010/08/17 09:34:57 AM       Admin                                                                                                    |
| ayroll Geheral Micsages       i       2010/08/17 09:35:37 AM       Admin       Version 201         ayroll IRP5/IT3(a) Export Err       i       2010/08/17 09:35:37 AM       Admin       Version 201         ayroll IRP5/IT3(a) Export Tot       i       2010/08/17 09:35:34 AM       Admin       Version 201         ayroll Leave Year End       i       2010/08/17 09:34:57 AM       Admin       Version 201         ayroll Mibfa Report       i       2010/08/17 09:34:57 AM       Admin       Version 201                                                                                                    |
| ayroll Global Opdates       Application statistics saved successfully.         'ayroll IRP5/IT3(a) Export Tot       i 2010/08/17 09:35:34 AM       Admin       Version 201         'ayroll Leave Year End       i 2010/08/17 09:34:57 AM       Admin       Version 201         'ayroll Mibfa Report       i 2010/08/17 09:34:57 AM       Admin       Version 201                                                                                                    |
| Vayroll IRP5/IT3(a) Export Err       Application statistics saved successfully.         Vayroll IRP5/IT3(a) Export Tot       2010/08/17 09:35:34 AM       Admin       Version 201         Vayroll Leave Year End       Vayroll Mibfa Report       2010/08/17 09:34:57 AM       Admin       Version 201         Processing Additional Transactions Allocations       Version 201       Version 201                                                                                                    |
| Vayroll IRP5/IT3(a) Export Tot       Image: Constraint of the second second se                                              |
| Payroll Leave Year End<br>Payroll Mibfa Report Processing Additional Transactions Allocations<br>2010/08/17 09:34:57 AM Admin Version 201<br>Processing amplexed transactions                                                                                                    |
| Vayroll Mibfa Report 2010/08/17 09:34:57 AM Admin Version 201                                                                                                    |
| Dracaging employee transactions                                                                                                    |
| Processing employee dansactions                                                                                                    |
| ayroll Relink 2010/08/17 09:34:12 AM Admin Version 201                                                                                                    |
| Verifying employee total records                                                                                                    |
| 1) 2010/08/17 09:34:00 AM Admin Version 201                                                                                                    |
| Payroll Additional Period Close for Monthly Salary, Thursday, July 15, 👻                                                                                                    |
|                                                                                                    |
| Payroll Period Close (97 entries)                                                                                                    |
| Verifying employee total records<br>Verifying employee total records<br>2010/08/17 09:34:00 AM Admin Version 201<br>Payroll Additional Period Close for Monthly Salary, Thursday, July 15,<br>MARK State State |

### Step 4: Upgrading to the Latest Pastel Evolution Payroll Version

| a. | To check whether you are on the correct version of Pastel Evolution Payroll, log into your payroll company, then go to Help and click on About. The version number is displayed in bold at the top of the screen.                                                                                                    |  |
|----|----------------------------------------------------------------------------------------------------|--|
|    | Color                                                                                                    |  |
|    | Version 2011.03.06 South Africa                                                                                                    |  |
|    | Pastel Evolution Payroll®<br>Copyright © Softline Limited 1989, 2010<br>All rights reserved                                                                                                    |  |
|    | Registration Information                                                                                                    |  |
|    | Company Name:       Test         Common Server:       PAYJHB         Common Database:       EvolutionPayrollCommon         Registration Code:       RR366E-8888-REE92E-6R 13-05069E-4R         Modules Registered:       Unknown         All Modules       System         User Defined       Payroll         Report Writer       BIC Standard         BIC Advanced       Employment Equity |  |
|    | Registration OK                                                                                                    |  |
| b. | If you are on an older version than 2011.03.06 :                                                                                                    |  |
|    | - Run the installation from the upgrade disk you received from us during September, or                                                                                                    |  |
|    | - Click here to download the latest version from our website, or go to www.pastelevolution.co.za.                                                                                                    |  |
|    | Additional information: You may upgrade to version 2011.03.06 after doing the August period closes.<br>Always make complete backups before upgrading.                                                                                                    |  |
|    | <b>IMPORTANT:</b> Upgrading may change your employees' tax and thus their payslips. Therefore you must always upgrade in an open period, i.e. where payslips have not been processed. If you have already printed payslips and paid your employees, first back up and do a period close before installing the new version and upgrading.                                                   |  |

# Step 5: Creating the IRP5/IT3(a) Export Files

| a. | After successfully completing the August period close and upgrading, select <b>Reports   Payroll   Statutory</b><br><b>Reports   IRP5/IT3(a) Tax Certificates</b> to create the Electronic Disk or to print your employees' tax<br>certificates.                                                                                                    |  |
|----|----------------------------------------------------------------------------------------------------|--|
| b. | <b>Employees:</b> All Active and Inactive employees should be included. (The only box that should be unticked is "Only On Leave Employees".)                                                                                                    |  |
| C. | <b>Pay Periods:</b> Ensure that all Pay Types are included when the Electronic Disk is generated and that the date selected is the last period in August, e.g. 2010/08/31.                                                                                                    |  |
| d. | <ul> <li>Run Options: In this section, you are required to select the type of export file. Create a Test file and submit to e@syFile first. Only create a Live file when the Test file passed the validation in e@syFile.</li> <li>PLEASE NOTE: If you are only able to select the Test option, it means that there are still August Payroll Periods that have not been closed. Please refer back to <u>Step 3</u> and ensure that all your August Payroll Periods are closed.</li> </ul> |  |
| e. | Print Options: When creating the export files, select the Create Export File option. You may deselect the Print Tax Certificates option, unless you would like to print and check the tax certificates. Tax certificates will not be handed out to employees during the August Reconciliation period.                                                                                                    |  |
| f. | <b>Export Options:</b> In the <b>Save To Drive</b> field, select a folder on your computer where the export file is to be saved. If you are creating an export file for more than one company, they must be saved in separate folders. All the export files are created with the same name; therefore if an export file exists in a folder that contains the same file name, the original file will be deleted and replaced with the new one.                                             |  |
| g. | Submission Period: This must be Month 8 of the Year 2010. It should automatically be displayed if you have selected the correct dates for all Pay Periods.                                                                                                    |  |

| eport Employees                                                                                                    | Tax Certificate                                                                                                   |                                                                                                    | E-mail                                                                                                    |          |       |  |
|----------------------------------------------------------------------------------------------------|----------------------------------------------------------------------------------------------------|----------------------------------------------------------------------------------------------------|----------------------------------------------------------------------------------------------------|----------|-------|--|
| Employees                                                                                                    |                                                                                                    |                                                                                                    |                                                                                                    |          |       |  |
| ✓ Include Active E                                                                                                    | mployees                                                                                                    |                                                                                                    | 🔽 Include Inactive Emp                                                                                                    | oloyees  |       |  |
| Include On Leav                                                                                                    |                                                                                                    |                                                                                                    | Only On Leave Emplo                                                                                                    |          |       |  |
| 📝 Include Employe                                                                                                    | es Discharged i                                                                                                   | n Current Period                                                                                                    |                                                                                                    |          |       |  |
| Cost Centres                                                                                                    | < All >                                                                                                    |                                                                                                    |                                                                                                    |          |       |  |
|                                                                                                    | < All 2                                                                                                    |                                                                                                    |                                                                                                    |          | •     |  |
| Pay Periods                                                                                                    |                                                                                                    |                                                                                                    |                                                                                                    |          |       |  |
| Monthly Salary                                                                                                    | 2010/08/31                                                                                                    | •                                                                                                    | Fortnightly Wages                                                                                                    |          | ~     |  |
| Monthly Wages                                                                                                    |                                                                                                    | *                                                                                                    | Weekly Wages                                                                                                    |          |       |  |
|                                                                                                    |                                                                                                    |                                                                                                    |                                                                                                    |          |       |  |
| Electronically Ger                                                                                                    | nerated Certific                                                                                                  | ates 🦳 Manua                                                                                                    | ly Entered Certificates                                                                                                    |          |       |  |
| Run Options                                                                                                    | nerated certific                                                                                                  | Export Options                                                                                                    | y entered defundates                                                                                                    |          |       |  |
| Test                                                                                                    |                                                                                                    | Create Expo                                                                                                    | t File                                                                                                    |          |       |  |
|                                                                                                    |                                                                                                    |                                                                                                    |                                                                                                    |          |       |  |
| Live (Update IRP)                                                                                                    | P5/IT3(a) No's                                                                                                    | Generation Num                                                                                                    | per 1                                                                                                    |          | ×.    |  |
| Reprint IRP5/IT3                                                                                                    | 3(a)'s                                                                                                    | Save To Drive                                                                                                    | C:\IRP5 Aug 2010                                                                                                    |          |       |  |
|                                                                                                    |                                                                                                    |                                                                                                    |                                                                                                    |          |       |  |
| Print Options                                                                                                    |                                                                                                    | Submission Peri                                                                                                    | d                                                                                                    |          |       |  |
|                                                                                                    | cates                                                                                                    | Submission Peri<br>Month                                                                                                    |                                                                                                    | ear 2010 | V     |  |
| Print Options                                                                                                    | Please n                                                                                                    | Month                                                                                                    | 8 V                                                                                                    | lete.    |       |  |
| Print Tax Certific                                                                                                    | Please n                                                                                                    | Month                                                                                                    | 8 × Y                                                                                                    |          | Close |  |
| ✓ Print Tax Certific Default                                                                                                | Please n<br>Valida                                                                                                | Month                                                                                                    | 8 💌 Yi<br>s may take a while to comp<br>mail Print                                                                                   | lete.    |       |  |
| Print Tax Certific                                                                                                    | Please n<br>Valida                                                                                                | Month                                                                                                    | 8 V                                                                                                    | lete.    |       |  |
| Print Tax Certific                                                                                                    | Please n<br>Valida                                                                                                | Month                                                                                                    | 8 💌 Yi<br>s may take a while to comp<br>mail Print                                                                                   | lete.    |       |  |
| Print Tax Certific<br>Default<br>here are any expon                                                                         | Please no<br>Valida                                                                                               | Month<br>ote that this procest<br>tion Run E<br>prrect, the follow                                                                                        | 8 🐳 Yi<br>s may take a while to compl<br>mail Print<br>ing screen will display:                                                      | lete.    |       |  |
| Print Tax Certific<br>Default<br>ere are any expon<br>formation<br>Report                                                   | Please no<br>Valida<br>ort errors to co<br>IRP5/IT3(a                                                             | Month<br>ote that this procest<br>tion Run E<br>prrect, the follow                                                                                        | 8 vi<br>s may take a while to comp<br>mail Print<br>ing screen will display:                                                         | lete.    |       |  |
| Print Tax Certific<br>Default<br>ere are any expon<br>ormation<br>Report<br>All informat<br>been entered<br>is still requir | Please no<br>Valida<br>ort errors to co<br>IRP5/IT3(a<br>tion required for<br>cd. Please chec                     | Month<br>ote that this procest<br>tion Run E<br>orrect, the follow<br>a) Tax Certific<br>or the IRP5/IT3(a)<br>k the error log fillon<br>nation must be e | 8 vi<br>s may take a while to comp<br>mail Print<br>ing screen will display:<br>ing screen will display:<br>ing screen will display: | lete.    |       |  |
| ault<br>are any exponent<br>ation<br>Report<br>All informat<br>been entered<br>is still requir                              | Please no<br>Valida<br>rt errors to co<br>IRP5/IT3(a<br>tion required for<br>red. Please chec<br>red. This inform | Month<br>ote that this procest<br>tion Run E<br>orrect, the follow<br>a) Tax Certific<br>or the IRP5/IT3(a)<br>k the error log fillon<br>nation must be e | 8 vi<br>s may take a while to comp<br>mail Print<br>ing screen will display:<br>ing screen will display:<br>ing screen will display: | lete.    |       |  |

| Message Log Viewer                                 |                                                                             |                             |                           |           |
|----------------------------------------------------|-----------------------------------------------------------------------------|-----------------------------|---------------------------|-----------|
| Log                                                | Clear All Search Cancel Search                                              |                             |                           |           |
| Application                                        | Group Time                                                                  |                             |                           |           |
| Company                                            | Severity 🛛 Date and Time                                                    | Agent                       | Information               |           |
| Payroll EFTS<br>Payroll General Messages           | □ Group Time : 09/02/2010 10:40:00 AM                                       | (317)                       |                           |           |
| Payroll IRP5/IT3(a) Export Errors                  |                                                                             | Admin                       | Version 20                |           |
| Payroll Period Close                               | Error: Employer SDL Reference Numb                                          |                             |                           |           |
| Payroll Reset Processed Payslips                   | 09/02/2010 10:39:38 AM                                                      | Admin                       | Version 20                |           |
| Payroll UIF Export Errors                          | Error: Blank Employer IRP5 UIF Refer                                        | ence Number where UIF Trans | actions exist.            |           |
|                                                    | 3 09/02/2010 10:39:38 AM                                                    | Admin                       | Version 20                |           |
|                                                    | Error: Blank Employer Trade Classifica                                      |                             | Newige 20                 |           |
|                                                    | 09/02/2010 10:39:42 AM<br>Error: W073: The employee has made                | Admin                       | Version 20                |           |
|                                                    | provident fund has been selected in e<br>the RFI.                           |                             |                           |           |
|                                                    | 09/02/2010 10:39:42 AM                                                      | Admin                       | Version 20                |           |
|                                                    | Error: W074: The employee has made<br>provident fund has been selected in e |                             |                           |           |
| Log: Payroll IRP5/IT3(a) Export Erro               | Installant Court Own Own Own Own Court Own                                  |                             |                           |           |
|                                                    |                                                                             |                             |                           |           |
| In this oxemple there is a                         | an employee who has made                                                    | provident fund con          | tributions, but no provid | dont fund |
|                                                    |                                                                             |                             |                           |           |
|                                                    | ix this error, close the Messa                                              |                             |                           | ayroli    |
| Employees and select th                            | ne appropriate Pension/Provi                                                | dent Fund on the P          | ay Details node.          |           |
| If all export errors have b                        | been fixed, the following scre                                              | en will display:            |                           |           |
|                                                    |                                                                             |                             |                           |           |
| (a. r.                                             |                                                                             | <b>X</b>                    |                           |           |
| Confirm                                            |                                                                             |                             |                           |           |
|                                                    | DE (IT2(a) Tay Cartificata                                                  | -                           |                           |           |
|                                                    | P5/IT3(a) Tax Certificate                                                   | s                           |                           |           |
| Report IRF                                         |                                                                             |                             |                           |           |
| Report IRF                                         | em areas in the information that                                            | t could                     |                           |           |
| Report IRF<br>There are proble<br>cause SARS to re |                                                                             | t could                     |                           |           |

| 🔣 <u>C</u> lose 🔚 Save 🔄 Print 🔅                                                                                                    | Clear All 🕌 Search Cancel Search                                                                                                    |                                                                                                    |                                                                                                    |                                                                                            |                                       |  |
|----------------------------------------------------------------------------------------------------|----------------------------------------------------------------------------------------------------|----------------------------------------------------------------------------------------------------|----------------------------------------------------------------------------------------------------|--------------------------------------------------------------------------------------------|---------------------------------------|--|
| Log 🛆                                                                                                    | Group Time                                                                                                    | -                                                                                                    |                                                                                                    | *                                                                                          |                                       |  |
| Company                                                                                                    | everity 🗸 Date and Time                                                                                                    | Agent                                                                                                    | Information                                                                                                    |                                                                                            |                                       |  |
| C Payroll EFTS                                                                                                    | (i) 09/02/2010 10:44:53 AM                                                                                                    | Admin                                                                                                    | Version 201                                                                                                    |                                                                                            |                                       |  |
| Payroll General Messages                                                                                                    | 3697 Gross Retirement-Funding Employ                                                                                                    | yment Income                                                                                                    |                                                                                                    |                                                                                            |                                       |  |
| Payroll IRP5/IT3(a) Export Err<br>Payroll IRP5/IT3(a) Export Tot                                                                                                    | 684837.00<br>(1) 09/02/2010 10:44:53 AM                                                                                                    | Admin                                                                                                    | Version 201                                                                                                    |                                                                                            |                                       |  |
| Payroll Period Close<br>Payroll Reset Processed Payslips                                                                                                    | 3698 Gross Non-Retirement-Funding E<br>697391.00                                                                                                    |                                                                                                    |                                                                                                    | E                                                                                          |                                       |  |
| Payroll UIF Export Errors                                                                                                    | (i) 09/02/2010 10:44:53 AM                                                                                                    | Admin                                                                                                    | Version 201                                                                                                    |                                                                                            |                                       |  |
|                                                                                                    | 4003 Current and Arrear Provident Fur<br>45098.00                                                                                                    | nd Contribution                                                                                                    |                                                                                                    |                                                                                            |                                       |  |
|                                                                                                    | (i) 09/02/2010 10:44:53 AM                                                                                                    | Admin                                                                                                    | Version 201                                                                                                    |                                                                                            |                                       |  |
|                                                                                                    | 4005 Medical Aid Contribution<br>(i) 09/02/2010 10:44:53 AM                                                                                                    | Admin                                                                                                    | 2600.00<br>Version 201                                                                                                    |                                                                                            |                                       |  |
|                                                                                                    | 4101 Standard Income Tax on Employe                                                                                                    |                                                                                                    | Version 201<br>7193.80                                                                                                    | 9                                                                                          |                                       |  |
|                                                                                                    | (1) 09/02/2010 10:44:53 AM                                                                                                    | Admin                                                                                                    | Version 201                                                                                                    |                                                                                            |                                       |  |
|                                                                                                    | 4102 Paye As You Earn - PAYE                                                                                                    |                                                                                                    | 173017.67                                                                                                    | -                                                                                          |                                       |  |
|                                                                                                    | 4  4  4 ▶ ▶ ▶  + ▼                                                                                                    |                                                                                                    |                                                                                                    |                                                                                            |                                       |  |
| Certificates Export Error                                                                                                    | <b>Viewer</b> is displayed. This w<br>warnings and information n                                                                                                    | nessages.                                                                                                    |                                                                                                    |                                                                                            |                                       |  |
| A second Message Log V<br>Certificates Export Error v<br>Message Log Viewer                                                                                                    | ls (17 entries)<br>Viewer is displayed. This w<br>warnings and information n<br>Clear All   🏦 Search Cancel Search                                                                                                    | vill contain<br>nessages.                                                                                                    |                                                                                                    | Se.                                                                                        |                                       |  |
| A second Message Log V<br>Certificates Export Error v<br>Message Log Viewer<br>Close Save Print                                                                                                    | Viewer is displayed. This w<br>warnings and information n<br>Clear All A Search Cancel Search<br>Group Time                                                                                                    | vill contain<br>nessages.                                                                                                    | Select Clos                                                                                                    | Se.                                                                                        |                                       |  |
| A second Message Log Certificates Export Error                                                                                                    | ls (17 entries)<br>Viewer is displayed. This w<br>warnings and information n<br>Clear All   🏦 Search Cancel Search                                                                                                    | /ill contain<br>nessages.<br>A                                                                                                    |                                                                                                    | Se.                                                                                        | atior                                 |  |
| A second Message Log V<br>Certificates Export Error v<br>Message Log Viewer<br>Close Save Print v<br>Log 2<br>Application<br>Company<br>Payroll EFTS<br>Payroll General Messages                                                                                                    | Viewer is displayed. This w<br>warnings and information n<br>Clear All A Search Cancel Search<br>Group Time A<br>Severity V Date and Time                                                                                                    | vill contain<br>nessages.<br>A<br>A                                                                                                    | Select Clos<br>gent<br>dmin                                                                                                    | Se.                                                                                        | atior                                 |  |
| A second Message Log V<br>Certificates Export Error v<br>Message Log Viewer<br>Close Save Print v<br>Application<br>Company<br>Payroll EFTS<br>Payroll IRP5/IT 3(a) Export Errors                                                                                                    | Viewer is displayed. This w<br>warnings and information n<br>Clear All A Search Cancel Search<br>Group Time △<br>Severity ♥ Date and Time<br>↓ 09/02/2010 10:44:24 AM<br>Validating SARS Codes not applicabl<br>↓ 09/02/2010 10:44:24 AM                                                                                                    | vill contain<br>nessages.<br>A<br>A<br>P<br>A<br>A<br>A<br>A<br>A<br>A<br>A<br>A<br>A<br>A<br>A<br>A<br>A<br>A<br>A<br>A                                                                           | Select Clos<br>gent<br>dmin<br>(Year,<br>dmin                                                                                                 | Se.                                                                                        | atior<br>1 20                         |  |
| A second Message Log V<br>Certificates Export Error v<br>Message Log Viewer<br>Close Save Print v<br>Log 2<br>Application<br>Company<br>Payroll EFTS<br>Payroll General Messages                                                                                                    | Viewer is displayed. This w<br>warnings and information n<br>Clear All A Search Cancel Search<br>Group Time △<br>Severity ♡ Date and Time<br>♀ 09/02/2010 10:44:24 AM<br>Validating SARS Codes not applicabl<br>♀ 09/02/2010 10:44:24 AM<br>Validating SARS Codes not applicabl                                                                                                    | /ill contain<br>nessages.<br>A<br>le from 2009 Ta<br>A<br>le from 2010 Ta                                                                                                    | gent<br>dmin<br>(Year.<br>dmin<br>«Year.                                                                                                    | Se.<br>Inform<br>Version<br>Version                                                        | atior<br>1 20                         |  |
| A second Message Log V<br>Certificates Export Error v<br>Message Log Viewer<br>Cog<br>Application<br>Company<br>Payroll EFTS<br>Payroll General Messages<br>Payroll IRP5/IT3(a) Export Errors<br>Payroll IRP5/IT3(a) Export Totals<br>Payroll Reset Processed Payslips                                                                                     | Viewer is displayed. This w<br>warnings and information n<br>Clear All A Search Cancel Search<br>Group Time △<br>Severity ♥ Date and Time<br>↓ 09/02/2010 10:44:24 AM<br>Validating SARS Codes not applicabl<br>↓ 09/02/2010 10:44:24 AM<br>Validating SARS Codes not applicabl<br>↓ 09/02/2010 10:44:24 AM                                                                                                    | vill contain<br>nessages.<br>A<br>le from 2009 Ta<br>A<br>le from 2010 Ta<br>A                                                                                                    | Select Clos<br>gent<br>dmin<br>(Year,<br>dmin                                                                                                 | Se.                                                                                        | atior<br>1 20                         |  |
| A second Message Log V<br>Certificates Export Error v<br>Message Log Viewer<br>Cog<br>Application<br>Company<br>Payroll EFTS<br>Payroll General Messages<br>Payroll General Messages<br>Payroll IRP5/IT3(a) Export Errors<br>Payroll IRP5/IT3(a) Export Totals<br>Payroll Period Close                                                                     | Viewer is displayed. This w<br>warnings and information n<br>Clear All A Search Cancel Search<br>Group Time △<br>Severity ♡ Date and Time<br>♀ 09/02/2010 10:44:24 AM<br>Validating SARS Codes not applicabl<br>♀ 09/02/2010 10:44:24 AM<br>Validating SARS Codes not applicabl                                                                                                    | /ill contain<br>nessages.<br>A<br>le from 2009 Ta<br>A<br>le from 2010 Ta<br>A<br>S code 3908.                                                                                                    | gent<br>dmin<br>(Year.<br>dmin<br>«Year.                                                                                                    | Se.<br>Inform<br>Version<br>Version                                                        | atior<br>1 20<br>1 20                 |  |
| A second Message Log V<br>Certificates Export Error v<br>Message Log Viewer<br>Cog<br>Application<br>Company<br>Payroll EFTS<br>Payroll General Messages<br>Payroll IRP5/IT3(a) Export Errors<br>Payroll IRP5/IT3(a) Export Totals<br>Payroll Reset Processed Payslips                                                                                     | Viewer is displayed. This w<br>warnings and information n<br>Clear All A Search Cancel Search<br>Group Time △<br>Severity ♥ Date and Time<br>↓ 09/02/2010 10:44:24 AM<br>Validating SARS Codes not applicabl<br>↓ 09/02/2010 10:44:24 AM<br>Validating SARS Codes not applicabl<br>↓ 09/02/2010 10:44:24 AM<br>Validating the transactions with SAR<br>↓ 09/02/2010 10:44:24 AM<br>Validating the transactions with SAR                                                                                                    | vill contain<br>nessages.<br>A<br>le from 2009 Ta<br>A<br>le from 2010 Ta<br>A<br>S code 3908.<br>A                                                                                                | Select Clos<br>gent<br>dmin<br>«Year.<br>dmin<br>«Year.<br>dmin                                                                               | Se.<br>Inform<br>Version<br>Version                                                        | atior<br>1 20<br>1 20                 |  |
| A second Message Log V<br>Certificates Export Error v<br>Message Log Viewer<br>Cog<br>Application<br>Company<br>Payroll EFTS<br>Payroll General Messages<br>Payroll IRP5/IT3(a) Export Errors<br>Payroll IRP5/IT3(a) Export Totals<br>Payroll Reset Processed Payslips                                                                                     | Viewer is displayed. This w<br>warnings and information n<br>Clear All A Search Cancel Search<br>Group Time △<br>Severity ♥ Date and Time<br>↓ 09/02/2010 10:44:24 AM<br>Validating SARS Codes not applicabl<br>↓ 09/02/2010 10:44:24 AM<br>Validating the transactions with SAR<br>↓ 09/02/2010 10:44:24 AM<br>Validating the transactions with SAR<br>↓ 09/02/2010 10:44:24 AM                                                                                                    | vill contain<br>nessages.<br>A<br>le from 2009 Ta<br>A<br>le from 2010 Ta<br>A<br>S code 3908.<br>A<br>S code 4493.<br>A                                                                           | Select Clos<br>gent<br>dmin<br>(Year,<br>dmin<br>(Year,<br>dmin<br>dmin<br>dmin                                                               | Se.<br>Inform<br>Version<br>Version                                                        | ation<br>1 20<br>1 20<br>1 20         |  |
| A second Message Log V<br>Certificates Export Error v<br>Message Log Viewer<br>Cog<br>Application<br>Company<br>Payroll EFTS<br>Payroll General Messages<br>Payroll IRP5/IT3(a) Export Errors<br>Payroll IRP5/IT3(a) Export Totals<br>Payroll Reset Processed Payslips                                                                                     | All (17 entries)         Viewer is displayed. This www.arnings and information n         Clear All All All Search Cancel Search         All Group Time △         Severity ♥ Date and Time         I 09/02/2010 10:44:24 AM         Validating SARS Codes not applicabl         II 09/02/2010 10:44:24 AM         Validating the transactions with SAR         II 09/02/2010 10:44:24 AM         Validating the transactions with SAR         II 09/02/2010 10:44:24 AM         Validating the transactions with SAR         II 09/02/2010 10:44:24 AM                                                                                                    | vill contain<br>nessages.<br>A<br>le from 2009 Ta<br>A<br>le from 2010 Ta<br>A<br>S code 3908.<br>A<br>S code 4493.<br>A<br>S code 4475 or                                                         | Select Clos<br>gent<br>dmin<br>(Year.<br>dmin<br>(Year.<br>dmin<br>dmin<br>dmin<br>4476.                                                      | Se.<br>Inform<br>Versior<br>Versior<br>Versior<br>Versior<br>Versior                       | atior<br>1 20<br>1 20<br>1 20         |  |
| A second Message Log V<br>Certificates Export Error v<br>Message Log Viewer<br>Cog<br>Application<br>Company<br>Payroll EFTS<br>Payroll General Messages<br>Payroll IRP5/IT3(a) Export Errors<br>Payroll IRP5/IT3(a) Export Totals<br>Payroll Reset Processed Payslips                                                                                     | Viewer is displayed. This w<br>warnings and information n<br>Clear All A Search Cancel Search<br>Group Time △<br>Severity ♥ Date and Time<br>↓ 09/02/2010 10:44:24 AM<br>Validating SARS Codes not applicabl<br>↓ 09/02/2010 10:44:24 AM<br>Validating the transactions with SAR<br>↓ 09/02/2010 10:44:24 AM<br>Validating the transactions with SAR<br>↓ 09/02/2010 10:44:24 AM                                                                                                    | vill contain<br>nessages.<br>A<br>le from 2009 Ta<br>A<br>le from 2010 Ta<br>A<br>S code 3908.<br>A<br>S code 4493.<br>A<br>S code 4475 or<br>A                                                    | Select Clos<br>gent<br>dmin<br>(Year.<br>dmin<br>(Year.<br>dmin<br>dmin<br>dmin<br>dmin<br>4476.<br>dmin                                      | Se.<br>Inform<br>Versior<br>Versior<br>Versior<br>Versior<br>Versior<br>Versior            | atior<br>1 20<br>1 20<br>1 20         |  |
| A second Message Log V<br>Certificates Export Error v<br>Message Log Viewer<br>Cog<br>Application<br>Company<br>Payroll EFTS<br>Payroll General Messages<br>Payroll IRP5/IT3(a) Export Errors<br>Payroll IRP5/IT3(a) Export Totals<br>Payroll Reset Processed Payslips                                                                                     | Viewer is displayed. This w<br>warnings and information n<br>Clear All A Search Cancel Search<br>Group Time △<br>Severity ♥ Date and Time<br>↓ 09/02/2010 10:44:24 AM<br>Validating SARS Codes not applicabl<br>↓ 09/02/2010 10:44:24 AM<br>Validating the transactions with SAR<br>↓ 09/02/2010 10:44:24 AM<br>Validating the transactions with SAR<br>↓ 09/02/2010 10:44:24 AM<br>Validating the transactions with SAR                                                                                                    | vill contain<br>nessages.<br>A<br>le from 2009 Ta<br>A<br>le from 2010 Ta<br>A<br>S code 3908.<br>A<br>S code 4493.<br>A<br>S code 4493.<br>A<br>S code 4475 or<br>A<br>sactions with SA           | Select Clos<br>gent<br>dmin<br>(Year.<br>dmin<br>(Year.<br>dmin<br>dmin<br>dmin<br>dmin<br>4476.<br>dmin                                      | Se.<br>Inform<br>Versior<br>Versior<br>Versior<br>Versior<br>Versior<br>Versior            | atior<br>1 20<br>1 20<br>1 20<br>1 20 |  |
| A second Message Log V<br>Certificates Export Error v<br>Message Log Viewer<br>Cog<br>Application<br>Company<br>Payroll EFTS<br>Payroll General Messages<br>Payroll IRP5/IT3(a) Export Errors<br>Payroll IRP5/IT3(a) Export Totals<br>Payroll Reset Processed Payslips                                                                                     | Viewer is displayed. This w<br>warnings and information n<br>Clear All Search Cancel Search<br>Group Time △<br>Severity ♥ Date and Time<br>i 09/02/2010 10:44:24 AM<br>Validating SARS Codes not applicabl<br>i 09/02/2010 10:44:24 AM<br>Validating the transactions with SAR<br>i 09/02/2010 10:44:24 AM<br>Validating the transactions with SAR<br>i 09/02/2010 10:44:24 AM<br>Validating the transactions with SAR<br>i 09/02/2010 10:44:24 AM<br>Validating the transactions with SAR<br>i 09/02/2010 10:44:24 AM<br>Validating the transactions with SAR<br>i 09/02/2010 10:44:24 AM<br>Validating the transactions with SAR<br>i 09/02/2010 10:44:24 AM<br>Validating employee values on trans<br>i 09/02/2010 10:44:24 AM                                                                                                    | vill contain<br>nessages.<br>A<br>A<br>le from 2009 Ta<br>A<br>le from 2010 Ta<br>A<br>S code 3908.<br>A<br>S code 4493.<br>A<br>S code 4493.<br>A<br>S code 4475 or<br>A<br>sactions with SA<br>A | Select Clos<br>gent<br>dmin<br>«Year.<br>dmin<br>«Year.<br>dmin<br>dmin<br>dmin<br>dmin<br>dmin<br>2476.<br>dmin<br>25 code 4475,4476<br>dmin | Se.<br>Inform<br>Versior<br>Versior<br>Versior<br>Versior<br>Versior<br>versior<br>versior | atior<br>1 20<br>1 20<br>1 20<br>1 20 |  |
| A second Message Log V<br>Certificates Export Error v<br>Certificates Export Error v<br>Certificates Export Error v<br>Close Save Print v<br>Log 2<br>Application<br>Company<br>Payroll EFTS<br>Payroll General Messages<br>Payroll General Messages<br>Payroll IRP5/IT3(a) Export Errors<br>Payroll Reset Processed Payslips<br>Payroll UIF Export Errors | A       Clear All       A       Search       Cancel Search         Clear All       A       Search       Cancel Search         Group Time       A       Severity       ♥ Date and Time         i       09/02/2010 10:44:24 AM       Validating SARS Codes not applicabl         Validating SARS Codes not applicabl       09/02/2010 10:44:24 AM         Validating the transactions with SAR       09/02/2010 10:44:24 AM         Validating the transactions with SAR       09/02/2010 10:44:24 AM         Validating the transactions with SAR       09/02/2010 10:44:24 AM         Validating the transactions with SAR       09/02/2010 10:44:24 AM         Validating the transactions with SAR       09/02/2010 10:44:24 AM         Validating the transactions with SAR       09/02/2010 10:44:24 AM         Validating the transactions with SAR       09/02/2010 10:44:24 AM         Validating the transactions with SAR       09/02/2010 10:44:24 AM         Validating the transactions with SAR       09/02/2010 10:44:24 AM         Validating the transactions with SAR       09/02/2010 10:44:24 AM | vill contain<br>nessages.<br>A<br>le from 2009 Ta<br>A<br>le from 2010 Ta<br>A<br>S code 3908.<br>A<br>S code 4493.<br>A<br>S code 4493.<br>A<br>S code 4475 or<br>A<br>sactions with SA<br>A      | Select Clos<br>gent<br>dmin<br>«Year.<br>dmin<br>«Year.<br>dmin<br>dmin<br>dmin<br>dmin<br>dmin<br>2476.<br>dmin<br>25 code 4475,4476<br>dmin | Se.<br>Inform<br>Versior<br>Versior<br>Versior<br>Versior<br>Versior<br>versior<br>versior | atior<br>1 20<br>1 20<br>1 20<br>1 20 |  |
| A second Message Log V<br>Certificates Export Error v<br>Message Log Viewer<br>Cog<br>Application<br>Company<br>Payroll EFTS<br>Payroll General Messages<br>Payroll IRP5/IT3(a) Export Errors<br>Payroll IRP5/IT3(a) Export Totals<br>Payroll Reset Processed Payslips                                                                                     | A       Clear All       A       Search       Cancel Search         Clear All       A       Search       Cancel Search         Group Time       A       Severity       ♥ Date and Time         i       09/02/2010 10:44:24 AM       Validating SARS Codes not applicabl         Validating SARS Codes not applicabl       09/02/2010 10:44:24 AM         Validating the transactions with SAR       09/02/2010 10:44:24 AM         Validating the transactions with SAR       09/02/2010 10:44:24 AM         Validating the transactions with SAR       09/02/2010 10:44:24 AM         Validating the transactions with SAR       09/02/2010 10:44:24 AM         Validating the transactions with SAR       09/02/2010 10:44:24 AM         Validating the transactions with SAR       09/02/2010 10:44:24 AM         Validating the transactions with SAR       09/02/2010 10:44:24 AM         Validating the transactions with SAR       09/02/2010 10:44:24 AM         Validating the transactions with SAR       09/02/2010 10:44:24 AM         Validating the transactions with SAR       09/02/2010 10:44:24 AM | vill contain<br>nessages.<br>A<br>le from 2009 Ta<br>A<br>le from 2010 Ta<br>A<br>S code 3908.<br>A<br>S code 4493.<br>A<br>S code 4493.<br>A<br>S code 4475 or<br>A<br>sactions with SA<br>A      | Select Clos<br>gent<br>dmin<br>«Year.<br>dmin<br>«Year.<br>dmin<br>dmin<br>dmin<br>dmin<br>dmin<br>2476.<br>dmin<br>25 code 4475,4476<br>dmin | Se.<br>Inform<br>Versior<br>Versior<br>Versior<br>Versior<br>Versior<br>versior<br>versior | atior<br>1 20<br>1 20<br>1 20<br>1 20 |  |

## Step 6: Importing Your Electronic Export File to e@syFile

| a. | Open e@syFile by double clicking on the desktop icon. Log in with your user name and password.                                                                                                    |  |
|----|----------------------------------------------------------------------------------------------------|--|
|    | NOTE: You must be on the latest e@syFile Employer version, downloaded on or after 1 September                                                                                                    |  |
|    | 2010. To download the latest version of e@syFile, click here, or go to www.sarsefiling.co.za.                                                                                                    |  |
|    | 2010. To download the latest version of deby no, short <u>here</u> , of go to www.barbonning.co.za.                                                                                                    |  |
| h  | Oliak on Import Dayroll File and browse your computer for the IDDE 11 file you erected from Dectal                                                                                                    |  |
| b. | Click on <b>Import Payroll File</b> and browse your computer for the <b>IRP5.11</b> file you created from Pastel                                                                                                    |  |
|    | Evolution Payroll. Select it and click Open. Then click OK on the CSV File Import screen.                                                                                                    |  |
|    | e@syFile EMPLOYER 3.0.6 GA                                                                                                    |  |
|    | HOME AND AND AND AND AND AND AND AND AND AND                                                                                                    |  |
|    | Application Home                                                                                                    |  |
|    | RELISTRATION<br>eFilms Registration                                                                                                    |  |
|    |                                                                                                    |  |
|    |                                                                                                    |  |
|    | View/Edit Employees PAYE                                                                                                    |  |
|    | RECONCILIATION                                                                                                    |  |
|    | Cancel Cambridge                                                                                                    |  |
|    | Adjustments                                                                                                    |  |
|    | Submitssion Welcome to e@syFile Employer                                                                                                    |  |
|    |                                                                                                    |  |
|    | Environment         This software has been developed to help you,           Environment         This software has been developed to help you,           Intermediation         This software has been developed to help you,                                                                                                    |  |
|    | With the projection         Correctly, efficiently and in a more user-friendly way.           UTLITIES         With the projection of and the projection of the projection of the p |  |
|    | Utilities Offine and then upload your information when you                                                                                                    |  |
|    | HELP are fully reconciled and ready to submit. Application Help Wetcome to a new and open way of second                                                                                                    |  |
|    | Velcome to a new and easier way of reconciling<br>Vedate SARS. At Your Service.                                                                                                    |  |
|    | Lagioff                                                                                                    |  |
|    |                                                                                                    |  |
|    | Proudly brought to you by                                                                                                    |  |
|    | JEN J                                                                                                    |  |
|    | Logged in kst                                                                                                    |  |
|    | CONNECTION STATUS CONNECTED                                                                                                    |  |
|    | sometron on to a sometro                                                                                                    |  |
| C. | If the IRP5.11 file was created as a <b>Test</b> run, the file will be validated but not uploaded.                                                                                                    |  |
|    |                                                                                                    |  |
|    | - If the import file fails the validation, correct these errors in Pastel Evolution Payroll and return to                                                                                                    |  |
|    | Step 5(a) to generate a new Test electronic export file.                                                                                                    |  |
|    | If the import file passes validation, click <b>OK</b> and return Pastal Evalution Povrall to create a <b>Live</b>                                                                                                    |  |
|    | - If the import file passes validation, click <b>OK</b> and return Pastel Evolution Payroll to create a <b>Live</b>                                                                                                    |  |
|    | electronic export file. To do this, return to <u>Step 5(a)</u> .                                                                                                    |  |
| -1 |                                                                                                    |  |
| d. | If the IRP5.11 file was created as a Live run, the file will be validated and if no errors are detected, will be                                                                                                    |  |
|    | uploaded to the e@syFile system.                                                                                                    |  |
|    | If the import file fails the validation, correct these errors in Destal Evalution Derroll and errors                                                                                                    |  |
|    | - If the import file fails the validation, correct these errors in Pastel Evolution Payroll and generate                                                                                                    |  |
|    | a new Live electronic export file. To do this, return to Step 5(a).                                                                                                    |  |
|    |                                                                                                    |  |

| e. | After the Live records have been imported, you will be prompted to complete the Employer Demographic Data. Click on <b>Edit Employer</b> and select the company name from the drop down menu above.                                                                                                    |  |  |  |  |  |
|----|----------------------------------------------------------------------------------------------------|--|--|--|--|--|
|    | CetySFile EMPLOYER 3.0.6 GA       *         State       EXIT CMPLOYER         State       EXIT CMPLOYER         State       Exit CMPLOYER         State       Exit CMPLOYER         State       Exit CMPLOYER         State       Exit CMPLOYER         State       Exit CMPLOYER         State       Exit CMPLOYER 3.0.6 GA         State       Exit CMPLOYER 3.0.6 GA |  |  |  |  |  |
|    | AUMIN Cancel all Changes Update Employer                                                                                                    |  |  |  |  |  |
| f. | <ul> <li>Employer Information: <ul> <li>Select a Nature Of Person (e.g. Company / Close Corporation / Shareblock)</li> <li>Ensure that the Trading and Registered Names are correct.</li> <li>Verify the Reference Numbers and</li> <li>Check that the Activity within Major Division is entered.</li> <li>Click on Next.</li> </ul> </li> <li>Tip: When the system warns that a field is incomplete or invalid, click on Cancel to correct the field before continuing.</li> </ul>                                                                                                    |  |  |  |  |  |
| g. | Employer Address and Employer Bank information:                                                                                                    |  |  |  |  |  |
|    | - Please complete all the fields.                                                                                                    |  |  |  |  |  |
| g. | Employer Contact Information: - Representative: Select the company's Representative Capacity and enter his/her personal details.                                                                                                    |  |  |  |  |  |
|    | <ul> <li>Contact Person: Enter the company's Contact Person's personal details.</li> <li>Tax Practitioner: If the company does not have an official registered tax practitioner, you may leave this page completely blank and click on Save.</li> </ul>                                                                                                    |  |  |  |  |  |

| h. | To continue with the self assessment process, click on <b>Declaration</b> and select the company name from the drop down menu above.                                                                                                    |  |  |  |  |  |  |
|----|----------------------------------------------------------------------------------------------------|--|--|--|--|--|--|
|    |                                                                                                    |  |  |  |  |  |  |
|    | e@syFile EMPLOYER 3.0.6 GA                                                                                                    |  |  |  |  |  |  |
|    | and within the charge of the second second the second with years the start that and account on the "said" herears" button when all adapted the second second s                                                                                                    |  |  |  |  |  |  |
|    | And a stream and a stream and a |  |  |  |  |  |  |
|    | IMPERT                                                                                                    |  |  |  |  |  |  |
|    | EmployEpisor         Description         OIL - previous and and and and and and and and and and                                                                                                    |  |  |  |  |  |  |
|    | ENDLOYEE ADALTY SUBJECT MAY SUBJECT OF SUBJECT OF SUBJE |  |  |  |  |  |  |
|    |                                                                                                    |  |  |  |  |  |  |
|    | Dat-disardiere Page                                                                                                    |  |  |  |  |  |  |
|    | 200 200 Contraction of the Contraction of the Contr |  |  |  |  |  |  |
|    | SUBMERSIEN August<br>Scond to Saks September                                                                                                    |  |  |  |  |  |  |
|    | Employen Absiln                                                                                                    |  |  |  |  |  |  |
|    | Sde samployen Hovernber<br>Aud Employen December                                                                                                    |  |  |  |  |  |  |
|    | UTILITIES January                                                                                                    |  |  |  |  |  |  |
|    | Implifies Pobliciary                                                                                                    |  |  |  |  |  |  |
|    | HELD Annual Total                                                                                                    |  |  |  |  |  |  |
|    | Uncute Difference - Bability is Cartificate Values                                                                                                    |  |  |  |  |  |  |
|    | Log off Total value of Tax Certificates Total value of Celebratic Tax Certificates Declared Liability Due by/to your                                                                                                    |  |  |  |  |  |  |
|    | Total Value of Markel Tax California                                                                                                    |  |  |  |  |  |  |
|    |                                                                                                    |  |  |  |  |  |  |
|    |                                                                                                    |  |  |  |  |  |  |
|    | прила                                                                                                    |  |  |  |  |  |  |
|    |                                                                                                    |  |  |  |  |  |  |
| i. | Use the EMP501 from Pastel Evolution Payroll to complete the self assessment for March to August.                                                                                                    |  |  |  |  |  |  |
|    |                                                                                                    |  |  |  |  |  |  |
|    | Please Note: e@syFile does not allow decimal values; therefore the amounts entered must be rounded                                                                                                    |  |  |  |  |  |  |
|    | to the nearest Rand.                                                                                                    |  |  |  |  |  |  |
|    |                                                                                                    |  |  |  |  |  |  |
| j. | Once all amounts have been entered, click on Self Assess in the bottom right-hand corner of the screen,                                                                                                    |  |  |  |  |  |  |
|    | to calculate any differences between the Declared Liability and the Certificate Totals.                                                                                                    |  |  |  |  |  |  |
|    |                                                                                                    |  |  |  |  |  |  |
| k. | If any difference exists, the following screen will appear:                                                                                                    |  |  |  |  |  |  |
|    | DIFFERENCE                                                                                                    |  |  |  |  |  |  |
|    | DIFFERENCE                                                                                                    |  |  |  |  |  |  |
|    | There is a difference between the annual total                                                                                                    |  |  |  |  |  |  |
|    | and certificate total for PAYE, SDL or UIF                                                                                                    |  |  |  |  |  |  |
|    | or the final assessment figure (due by/to you)                                                                                                    |  |  |  |  |  |  |
|    | has a value other than zero.                                                                                                    |  |  |  |  |  |  |
|    | Do you want to provide a reason for the<br>difference?                                                                                                    |  |  |  |  |  |  |
|    |                                                                                                    |  |  |  |  |  |  |
|    | Yes No                                                                                                    |  |  |  |  |  |  |
|    |                                                                                                    |  |  |  |  |  |  |
|    | Click <b>Vee</b> if you want to provide a reason for the difference, or <b>Ne</b> if you want to go back and fix any                                                                                                    |  |  |  |  |  |  |
|    | Click <b>Yes</b> if you want to provide a reason for the difference, or <b>No</b> if you want to go back and fix any                                                                                                    |  |  |  |  |  |  |
|    | amounts or if the difference is insignificant.                                                                                                    |  |  |  |  |  |  |
|    |                                                                                                    |  |  |  |  |  |  |
| .  | Once you agree with the result of the self assessment, click on Ready to File.                                                                                                    |  |  |  |  |  |  |
|    |                                                                                                    |  |  |  |  |  |  |

|    | e@syFile EMPLOYER 3.0.6 0                                                                         | UA.            | -                       |                                                  |                        |                         |         | x           |  |
|----|---------------------------------------------------------------------------------------------------|----------------|-------------------------|--------------------------------------------------|------------------------|-------------------------|---------|-------------|--|
|    | Internet internet                                                                                 | SOUMESS        |                         |                                                  |                        |                         |         |             |  |
|    | RELEXTRATION                                                                                      | Please split   | t the originality of    | o nichter indensitär sichting en die Sandet<br>T |                        |                         |         | SUDWIT      |  |
|    | DIPORT                                                                                            | Type<br>EMP501 | Reference<br>7160742708 | Company<br>DEMONSTRATION COMPANY                 | Year<br>2010           | Status<br>READY TO FILE | Submit  | View Remove |  |
|    | Employee Admin<br>Mew/Edit Employees                                                              |                |                         |                                                  |                        |                         |         |             |  |
|    | RECONSTREATION<br>Carvel Cartificate Banae<br>Dedaration<br>Actual Intes                          |                |                         |                                                  |                        | -                       |         |             |  |
|    | SUBHASSION                                                                                        |                |                         |                                                  |                        |                         |         | 8           |  |
|    | EMPLOYER ADMIN                                                                                    | -              |                         |                                                  |                        |                         |         |             |  |
|    | UTILIFIES<br>Unites:                                                                              |                |                         |                                                  |                        |                         |         |             |  |
|    | Application Halp<br>Upplicate                                                                     |                |                         |                                                  |                        |                         |         |             |  |
|    | 1989 ( ) ( ) ( ) ( ) ( ) ( ) ( ) ( ) ( ) (                                                        |                |                         |                                                  |                        |                         |         |             |  |
|    |                                                                                                   |                |                         |                                                  |                        |                         |         |             |  |
|    | angedin an<br>anan                                                                                |                |                         |                                                  |                        |                         |         |             |  |
|    | COMMECTION STATUS                                                                                 | CONNECT        | ED III                  | 16.20                                            |                        | <u>a.</u>               | - 2010  |             |  |
| n. | There are two ways of submitting;                                                                 |                |                         |                                                  |                        |                         |         |             |  |
|    | - Via the Internet (eFiling Login Required)                                                       |                |                         |                                                  |                        |                         |         |             |  |
|    | - Via SARS Branch (Electronic medium)                                                             |                |                         |                                                  |                        |                         |         |             |  |
| 0. | Via the Internet / eFiling:                                                                       |                |                         |                                                  |                        |                         |         |             |  |
|    | Select this option if the company is registered for eFiling and you have a username and password. |                |                         |                                                  |                        |                         |         |             |  |
|    | - Select a folder on your computer where a copy of the EMP501 and tax certificates must be saved. |                |                         |                                                  |                        |                         |         |             |  |
|    |                                                                                                   |                |                         | ion and log in using y<br>ploaded to SARS aut    |                        | isername a              | and pas | ssword. The |  |
| р. | Via SARS Branch                                                                                   | :              |                         |                                                  |                        |                         |         |             |  |
|    | Select this option                                                                                | if you         | want to ta              | ake a disk to your nea                           | irest SARS I           | branch to s             | submit. |             |  |
|    |                                                                                                   |                |                         | omputer where the su                             | le serie e i e se dil. |                         |         |             |  |

#### Additional Assistance:

#### - Book an on-site consultant

For onsite bookings, please contact your Pastel Evolution Payroll Certified Installer, alternatively contact us directly on (011) 304 4340 or email us at <u>consulting@evolutionpayroll.co.za</u>

#### - Telephone and E-mail Support

For telephonic assistance, please contact our Contact Centre on (011) 304 4360 or email us at <u>support@evolutionpayroll.co.za</u>. If you e-mail us, please remember to include your name, account number and contact details on all e-mails to ensure a prompt response.

Call Centre operating hours:

- Mondays Thursdays: 08:00 17:00
- Fridays: 08:00 16:30
- Saturdays: 09:00 12:00

#### - Attend our SARS e@syFile Interim Submissions Workshop

Avoid submission errors and rejections by attending this 2-hour hands-on practical Workshop. This Workshop will allow you to practice your first tax certificate submission for 2011 in the classroom using the latest SARS e@syFile software. To book your seat for this Workshop, please contact our Training Team on (011) 304 4270 or e-mail them at training@evolutionpayroll.co.za

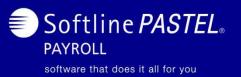